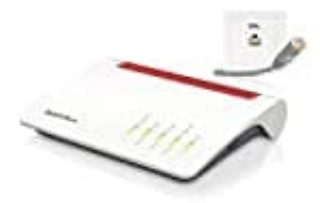

**AVM Fritz!Box 7590**

## **Reset ohne Zugriff-Internet**

Der Hard-Reset ist bei modernen Fritz!Boxen nur noch mit Hilfe eines Telefons möglich: Du benötigst also ein Telefon, das das Tonwahlverfahren unterstützt.

- 1. Trenne die Fritz!Box zunächst vom Strom.
- 2. Stecke dann das Telefon an den "FON 1" Anschluss an.

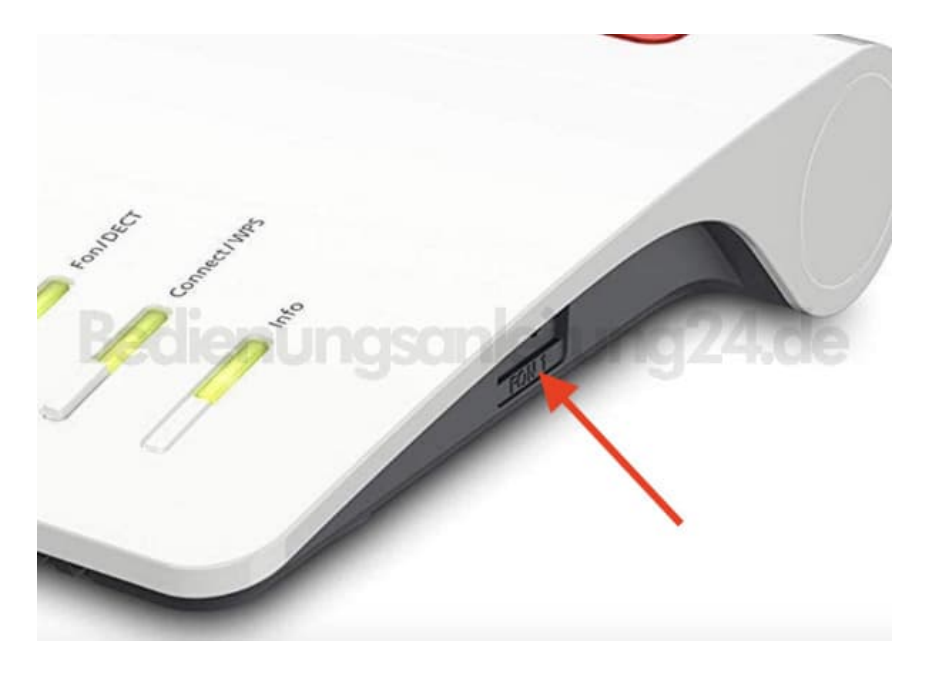

3. Stecke die Fritz!Box ans Stromnetz und warte, bis sie hochgefahren ist. Das erkennst du daran, dass zumindest die Power-LED aktiv ist.

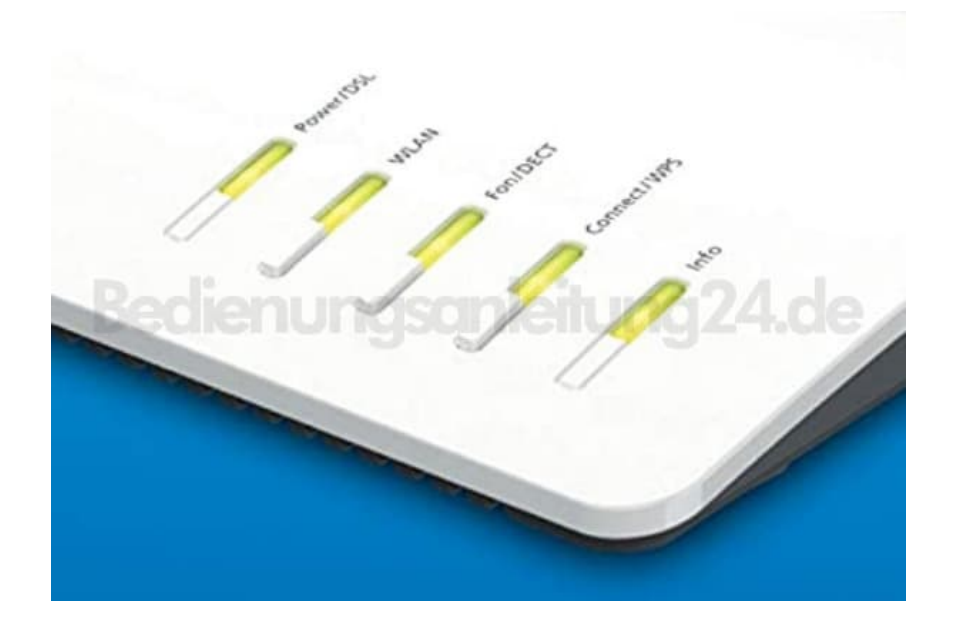

- 4. Hebe nun den Hörer des Telefons ab und gib die folgende Tastenfolge ein: #991\*15901590\*. Nach dem letzten Sternchen ertönt ein Signal.
- 5. Du kannst den Hörer jetzt wieder auflegen. Die Fritz!Box ist auf Werkseinstellungen zurückgesetzt und kann neu eingerichtet werden.

Nach dem Reset gelten die Zugangsdaten, die unten auf der FritzBox aufgedruckt sind!